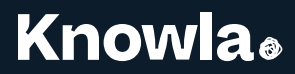

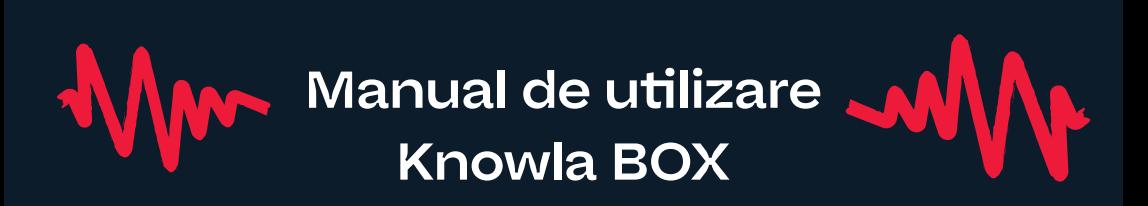

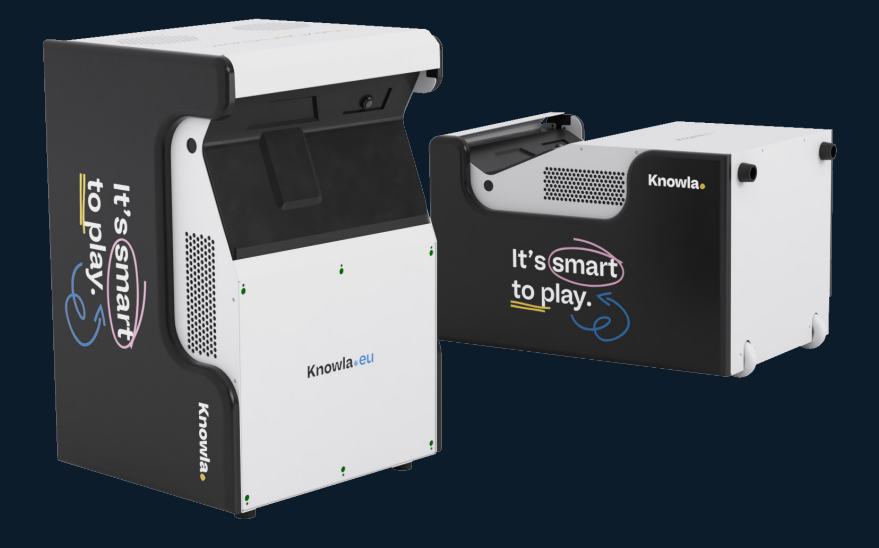

**www.knowla.eu**

## Cuprins

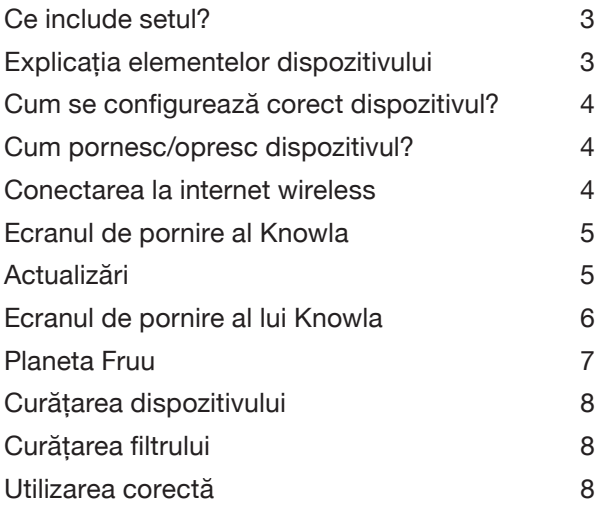

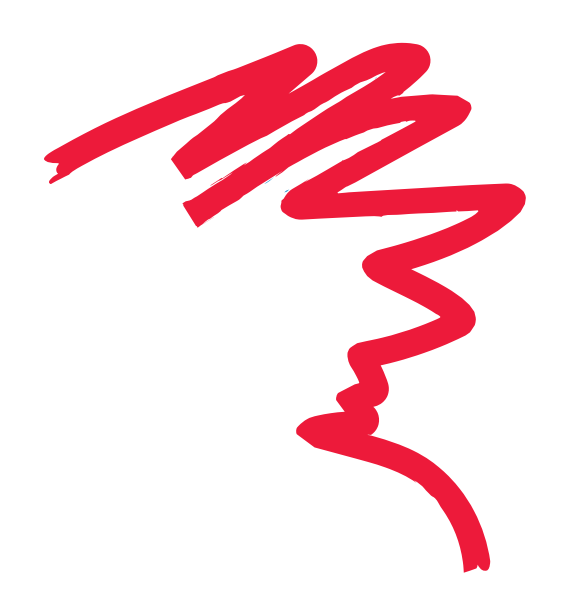

# **Ce include setul?**

- Cutia Knowla
- Cablu de alimentare
- 40 de bile
- Cos si geanta pentru accesorii
- Tastatura fara fir<br>• Telecomanda pe
- Telecomanda pentru proiectorul Epson<br>• 2 pixuri interactive (cu vârfuri de rezerva
- 2 pixuri interactive (cu vârfuri de rezervă)

### **Explicația elementelor dispozitivului**

- 1. Sursa de proiecție
- 2. Receptor pentru pixuri interactive
- 3. Difuzoare JBL sau echivalent
- 4. priză IEC C14

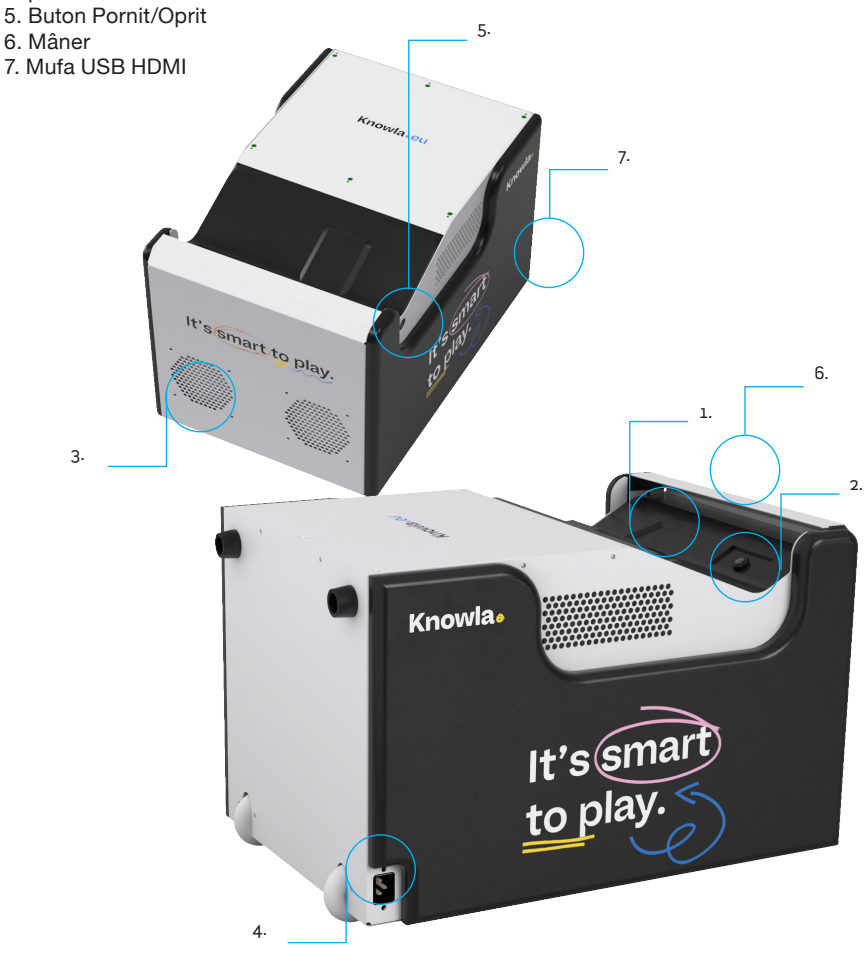

### **Cum se configurează corect dispozitivul?**

Aparatul poate proiecta imagini atât pe podea, cât și pe perete. În funcție de scopul și versiunea deținută, puteți schimba cu usurință modul de proiecție prin ajustarea poziției dispozițivului.

#### **Pentru proiecția în podea:**

Așezați dispozitivul pe roți și suporturi. În modul podea, bilele pot să nu funcționeze corect dacă suprafața nu este dură și uniformă. Elementele din zona de afișare pot afecta interacțiunea dispozitivului. Pentru modul podea, se recomandă o suprafață luminoasă, dură și uniformă. Pentru desenul cu pixuri, nu există nicio restricție privind textura suprafeței. Cu toate acestea, este mai bine dacă suprafața este relativ strălucitoare, netedă și uniform colorată. Nu trebuie să se afle niciun obiect pe imaginea afișată. Jucăriile sau obiectele împrăștiate pot afecta semnificativ funcționarea.

Dimensiunea imaginii afisate: latime 185 cm / înălțime 118 cm

#### **Pentru proiecția pe perete:**

Setați dispozitivul pe orizontală. Roțile trebuie să fie orientate spre perete, iar proiectorul să fie orientat în sus. Când interacționați cu ecranul afișat (de exemplu, în timpul jocului), distanța recomandată față de perete este de până la 10 cm. Distanțele mai mari pot înrăutăți performanța interacțiunii. Când se afișează prezentări/imagini fără interacțiune cu ecranul (de exemplu, vizionarea unui film), dispozitivul poate fi amplasat mai departe de perete, mărind astfel imaginea afișată. Funcționalitatea de interacțiune (folosind un pix sau bile) poate să nu fie precisă în acest caz. Nu uitați să reglați focalizarea proiectorului. Dimensiunea imaginii afișate:

Cutie Knowla lângă perete: lățime 178 cm / înălțime 113 cm Cutie Knowla la 15 cm de perete: latime 226 cm / inaltime 144 cm Dimensiunea imaginii pentru: EPSON EB-760W: latime 180 cm / inaltime 1125 cm (diag. 835 inchi) EPSON EB-735F: latime 192 cm / inaltime 108 cm (diagrama 865 inchi) EPSON EB-770F: latime 192 cm / inaltime 108 cm (diagrama 865 inchi)

Peretele pe care este afișată imaginea trebuie să aibă o suprafață netedă și uniformă. Culoare – de preferință strălucitoare și uniformă. Vă sugerăm tencuieli de duritate relativ mare. Peretele nu trebuie acoperit cu mochetă, cărămidă, tencuială foarte aspră, tapet distinctiv. În mod ideal, suprafața pe care este afișată imaginea ar trebui să fie goală. Posterele sau căptușeala dură pot afecta funcționarea dispozitivului.

### **Cum pornesc/opresc dispozitivul?**

Conectați cablul de alimentare la priza dispozitivului (simbol priza IEC C14) și ștecherul la o priză cu împământare (230V), respectând regulile de siguranță prevăzute în manual și standardele de siguranță acceptate în mod obișnuit. Apoi apăsați butonul Pornire/Oprire situat lângă proiector. După pornire, utilizați dispozitivul conform manualului. Pentru a opri dispozitivul, apăsați butonul de pornire/oprire și, după ce mesajul apare pe imaginea afișată, apăsați din nou.

### **Conectarea la internet wireless**

Pentru ca Knowla să funcționeze corect, este necesar accesul la internet. Este esențial pentru prima intrare în aplicație și pentru instalarea cheilor de licență. De fiecare dată când dispozitivul este pornit, sistemul verifică actualizările disponibile; fără conexiune la internet, acestea nu vor fi disponibile. În plus, orice serviciu de dispozitiv la distanță necesită o conexiune la internet. La prima pornire, poate apărea următoarea fereastră, indicând că nu există conexiune la internet. Faceți clic pe butonul

verde: "Vreau să ies și să mă conectez la internet". Veți fi dus la desktopul Windows, unde vă puteți conecta la o rețea Wi-Fi. Dacă apăsați butonul roșu "Opriți pasul", dispozitivul va rămâne deconectat de la internet și vă va duce direct la ecranul de pornire al aplicației Knowla. În acest moment, nu va fi posibil să creați un cont, să actualizați activități sau să activați cheile de licență. Vei avea acces doar la activitățile Planet Fruu din cadrul aplicației noastre și de fiecare dată cand dispozitivul este pornit, vi se va cere din nou sa conectați dispozitivul la internet și configurați un cont. După trecerea la Windows, faceti clic pe pictograma "Acces la Internet" din coltul din dreapta jos. Căutati reteaua, conectați-vă la ea apăsând butonul "Conectați". Dacă rețeaua este securizată cu o parolă. introduceți-o și amintiți-vă rețeaua selectată. Reveniți la aplicația Knowla, care va rămâne activă pe bara de activități (cu pictograma unui glob roșu) și poate fi găsită și pe desktop.

### **Ecranul inițial al Knowla**

Completați toate datele solicitate. Completarea acestora este obligatorie la pornirea dispozitivului. Facem toate eforturile pentru a ne asigura că sunt sigure și nu le partajăm altor entități (în conformitate cu politica noastră de confidențialitate și GDPR). Pentru modificări sau solicitări de ștergere din baza de date, vă rugăm să contactați: info@knowla.eu Este necesară o conexiune la internet.

#### **Alegerea limbii**

Puteți alege limba aplicației dvs. dintre cele 20 de limbi

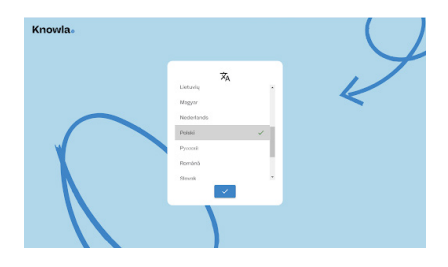

### **Actualizări**

Datele dumneavoastră au fost salvate pe serverul nostru securizat. Veți observa că aplicația se încarcă pe ecran. Dacă au existat actualizări de activitate între timp, acestea vor începe și descărcarea și instalarea, ceea ce poate dura câteva minute. O solicitare pentru actualizări ale aplicației pot apărea și după fiecare activare ulterioară. Va apărea o fereastră în care se solicită acordul. Vă recomandăm să lucrați mereu la cea mai recentă versiune, deoarece ne străduim continuu să optimizăm performanța software-ului. Este necesară o conexiune la internet pentru actualizări, deși activitățile în sine pot funcționa offline.

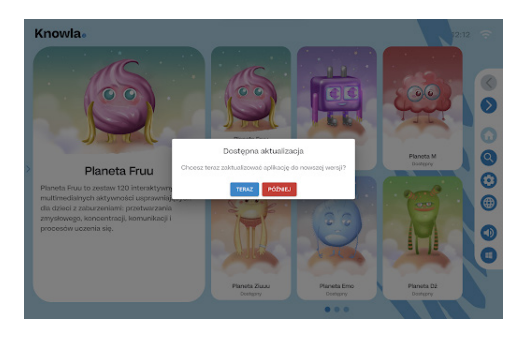

### **Ecranul de pornire Knowla**

După încărcarea actualizărilor, se va lansa ecranul de pornire Knowla.

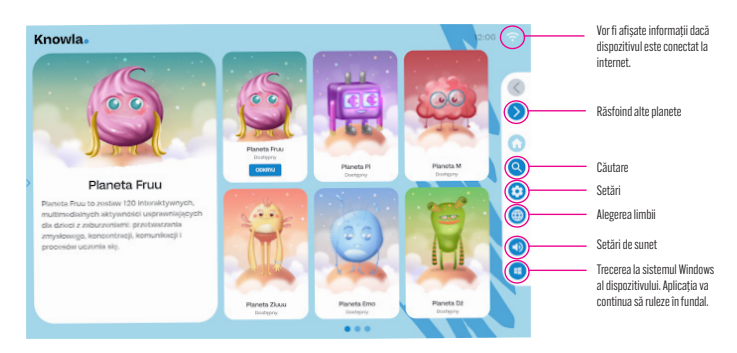

#### **Setări**

Făcând clic pe setări, puteți reseta limba aplicației sau puteți activa cheia de licență pentru o planetă achiziționată.

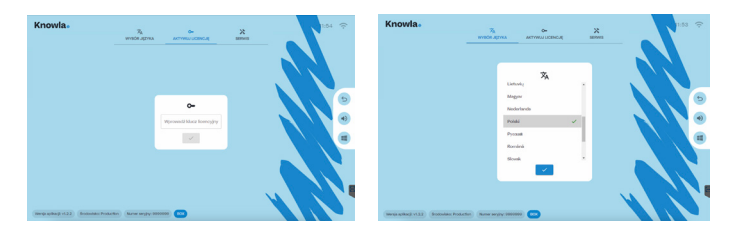

#### **Activarea cheii de licență**

- 1. Porniți dispozitivul și asigurați-vă că este conectat la internet pentru instalare.
- 2. Pregătiți stiloul și tastatura wireless incluse în set.
- 3. Deschideți sau rămâneți pe ecranul de pornire al aplicației Knowla.
- 4. Faceti clic pe pictograma Setări (roată) din partea dreaptă a imaginii afișate.
- 5. În fereastra Activare licență, introduceți cheia de licență și confirmați cu butonul de mai jos.
- 6. Așteptați activarea cheii (aproximativ 10-30 de secunde). Dacă totul merge corect, veți vedea placa de activare pentru planetă.
- 7. După activarea planetei, vei fi redirecționat către meniu, iar planeta ta va deveni disponibilă.
- 8. În cazul problemelor de instalare, consultați serviciul nostru: service@knowla.eu, tel.: +48 576 177 776.

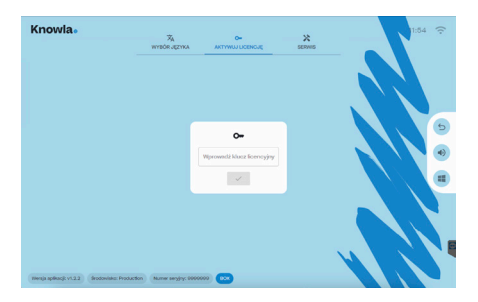

#### **Planetele**

O singură planetă (pachet aplicație) - Planet Fruu - este disponibilă gratuit pe dispozitiv. Este o colecție de activități concepute pentru afișarea verticală și orizontală și interacțiunea cu bile și pixuri.

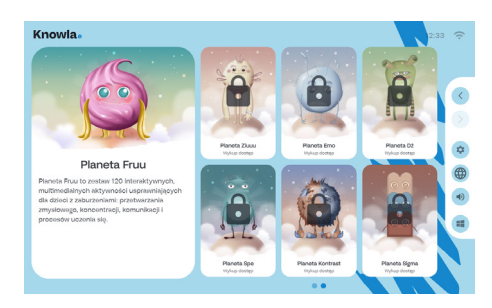

#### **Planetă inactivă**

O planetă inactivă nu ne permite să-i vedem activitățile. Cu toate acestea, putem citi descrierea acestuia. Un buton furnizat ne va redirecționa către site-ul web. Acolo puteți găsi contactul companiei și un magazin online de unde este posibil să-l achiziționați.

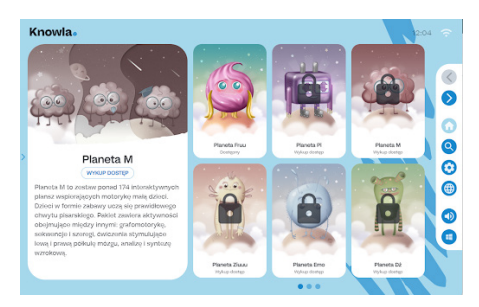

#### **Planetă activă**

Fiecare planetă conține un set diferit de aplicații și activități. Majoritatea butoanelor îndeplinesc aceeași funcție ca pe ecranul de pornire. Un singur clic pe o aplicație va afișa descrierea acesteia. Făcând dublu clic ne vom duce la setul de activități.

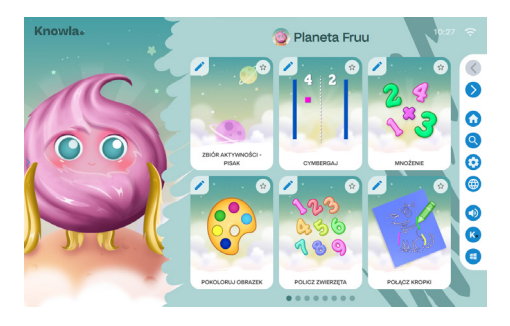

### **Planeta Fruu**

One planet (pachet aplicație) - Planet Fruu - este disponibil gratuit pe dispozitiv. Este o colecție de activități concepute pentru afișarea verticală și orizontală și interacțiunea cu bile și pixuri. Aflați mai multe despre activitățile de pe Planeta Fruu aici:

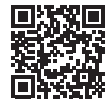

knowla.eu/planety/fruu/

### **Curățarea dispozitivului**

- Capacul perforat cu senzori, care este placa superioară în timpul proiecției pe perete, nu trebuie curățat cu lichid.
- Întregul dispozitiv trebuie curățat cu o cârpă moale, uscată, care sa nu zgarie. Pentru murdărie mai semnificativă, aceasta poate fi ușor umezită. Nu turnați lichid direct pe dispozitiv.
- Pentru a îndepărta praful sau dungile de pe senzori și pe lampă, ștergeți ușor sticla senzorului cu hârtie de curățat lentile.
- Nu uitați să curățați filtrul proiectorului.
- Avertizare! Nu curățați dispozitivul cu lichid. Există riscul de electrocutare. Acest lucru poate deteriora dispozitivul.
- Avertizare! Înainte de a curăța dispozitivul, deconectați-l de la sursa de alimentare.
- Avertizare! Nu curățați dispozitivul cu substanțe inflamabile. Poate provoca aprinderea acestuia..

### **Curățarea filtrului**

- 1. Deșurubați și scoateți placa de pe partea laterală a dispozitivului, lângă butonul Pornit/Oprit, trăgând-o în sus.
- 2. Pentru a debloca filtrul, împingeți dispozitivul de siguranță a firului în jos. Apoi, puteți scoate filtrul de aer din proiector.
- 3. Partea frontală a filtrului de aer (partea cu proeminențe) trebuie aspirată pentru a îndepărta orice praf rămas.
- 4. După curățare, puneți filtrul de aer înapoi în proiector și fixați-l din nou cu dispozitivul de protecție.
- 5. Introduceți placa înapoi la locul ei și înșurubați-o.

Notă: Dacă praful este greu de îndepărtat sau filtrul de aer este deteriorat, înlocuiți filtrul de aer.

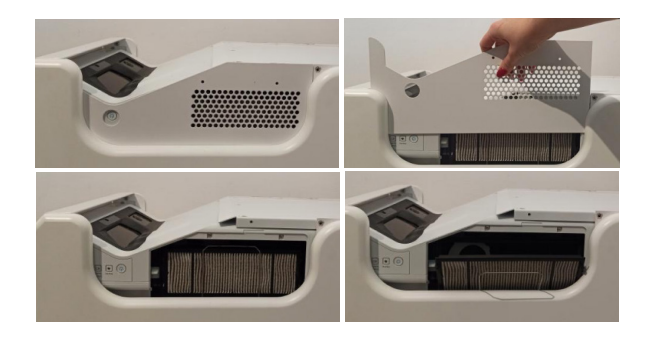

### **Folosire adecvata**

- Dispozitivul poate fi operat de copii, persoane cu abilități fizice, senzoriale sau mentale limitate sau persoane fără experiență și cunoștințe tehnologice dacă au primit supraveghere sau instrucțiuni privind utilizarea în siguranță a dispozitivului și înțeleg riscurile asociate. Dispozitivul trebuie utilizat numai cu acordul și sub supravegherea unui adult.
- Nimic nu trebuie să acopere lampa proiectorului în timpul funcționării acesteia.
- Nu utilizați dispozitivul în spații cu umiditate excesivă.
- Nu expuneți dispozitivul la condiții meteorologice nefavorabile (ploaie, zăpadă, grindină, vânt puternic).
- Dispozitivul nu trebuie să intre în contact cu apa și alte lichide.
- Dispozitivul nu trebuie să intre în contact cu focul.
- Dispozitivul nu trebuie aruncat, scăpat de la înălțime sau supus la impacturi severe.
- Nu stati pe dispozitiv și nu așezați obiecte grele pe acesta.
- Nu utilizați, deconectați sau conectați dispozitivul de la/la sursa de alimentare cu părți ale corpului umede. Nu trageți de cablul de alimentare.
- Nu dezasamblați dispozitivul și nu manipulați manual componentele acestuia, deoarece acest lucru poate fi motiv pentru refuzul reparațiilor în garanție. Excepția este accesul la proiector și la filtrul proiectorului, așa cum este specificat în instrucțiuni.
- Asigurați-vă că parametrii de pe plăcuța cu date tehnice se potrivesc cu parametrii nominali ai sursei de alimentare.
- Urmați toate instrucțiunile standard legate de utilizarea echipamentelor electronice.
- Mențineți măsurile de precauție și securitate adecvate atunci când expediați dispozitivul.
- Producătorul nu este responsabil pentru daunele rezultate din ambalarea necorespunzătoare de către utilizator.
- Aveți grijă și luați măsurile de siguranță adecvate atunci când transportați dispozitivul.
- Deconectați dispozitivul de la sursa de alimentare înainte de întreținere.
- Este obligatoriu să vă familiarizați cu regulile de utilizare a proiectorului conținute în manualul proiectorului de pe site-ul web al producătorului Epson.
- Dispozitivul trebuie conectat numai la o instalație electrică cu împământare.
- Asigurați-vă că dispozitivul este instalat corect. Un cablu de alimentare slăbit sau necorespunzător poate reprezenta un pericol și poate cauza daune. Dacă priza electrică este deteriorată, nu conectați dispozitivul la ea.
- Perioada de garantie este de 24 de luni. Nu acoperă daunele mecanice.
- Utilizarea sau manipularea necorespunzătoare a produsului duce la anularea garanției.
- O inspecție de către utilizator a construcției trebuie efectuată înainte de fiecare utilizare. Orice discrepanțe exclud dispozitivul de la utilizare, iar acest fapt trebuie raportat imediat departamentului oficial de asistență tehnică.
- În caz de probleme tehnice sau întrebări, consultați departamentul oficial de asistență tehnică (e-mail: service@knoocker.com, tel.: +48 576 177 776).
- În cazul oricăror defecțiuni sau daune mecanice, deconectați imediat dispozitivul de la sursa de alimentare și contactați departamentul oficial de asistență Knoocker.
- Pentru a preveni pericolul, nu deschideți carcasa dispozitivului. Reparațiile sau procedurile legate de dispozitiv pot fi efectuate numai de personal calificat din departamentul oficial relevant al producătorului sau de o persoană autorizată de producător. Reparațiile în garanție nu acoperă activitățile legate de curățarea, evaluarea și întreținerea dispozitivului.
- Garanția nu acoperă deteriorarea mecanică a echipamentului, defecte sau daune rezultate din:
	- Utilizarea și depozitarea necorespunzătoare sau inconsecventă conform manualului de instrucțiuni și normelor general acceptate pentru echipamentele electronice.
	- Instalarea necorespunzătoare sau inconsecventă a dispozitivului.
	- Interferența unui service neautorizat, reparații arbitrare și modificări structurale.
	- Utilizarea de consumabile neoriginale sau necorespunzătoare.
- Daune rezultate din fenomene naturale externe (evenimente atmosferice, supratensiuni în rețeaua de alimentare, alimentare necorespunzătoare etc.).
- Proprietarii de dispozitive din străinătate ar trebui să contacteze serviciul prin e-mail sau WhatsApp, în timp ce în Polonia, pot folosi numărul de telefon sau e-mailul serviciului. Dispozitivul trebuie aruncat în mod corespunzător. După perioada de utilizare a dispozitivului, utilizatorul este obligat să-l predea entităților care efectuează colectarea echipamentelor electronice și electrice uzate. Aceste entități, inclusiv punctele de colectare locale, magazinele și unitățile municipale, creează un sistem care să permită eliminarea acestor echipamente. Este necesar să vă familiarizați cu manualul de utilizare înainte de a utiliza dispozitivul. Păstrați manualul într-un loc accesibil utilizatorului. Avertizare! Există un risc potențial pentru sănătate și viață din cauza utilizării necorespunzătoare! Knoocker sp. z o.o. își declină orice răspundere pentru daune și pierderi rezultate din utilizarea necorespunzătoare și nerespectarea avertismentelor de mai sus.
- **• Avertizare!** Unii oameni sunt predispuși la convulsii epileptice sau la pierderea conștienței după ce s-au uitat la lumini intermitente sau modele de lumini pentru o perioadă lungă de timp. În timp ce se uită la ecran, de exemplu, vizionează videoclipuri sau joacă jocuri, aceștia pot prezenta simptome de epilepsie. Prin urmare, persoanele diagnosticate cu această afecțiune ar trebui să fie precaute atunci când folosesc jocuri și activități furnizate în Knowla Box. Chiar și cei fără epilepsie diagnosticată ar trebui să se oprească din joc și să consulte un medic dacă prezintă următoarele simptome: amețeli, tulburări de vedere, zvâcniri musculare sau globului ocular, leșin, dezorientare, mișcări involuntare și convulsii.

Knoocker sp. z o.o., ul. Głogowska 216, 60-104 Poznań | www.knowla.eu

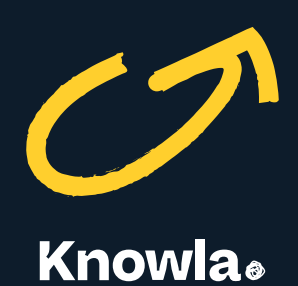

Knoocker sp. z o.o., ul. Głogowska 216, 60-104 Poznań | www.knowla.eu